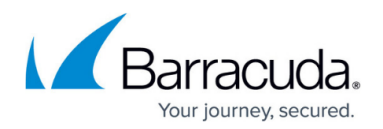

## **Move a Repository**

<https://campus.barracuda.com/doc/48660840/>

This article refers to the Barracuda ArchiveOne for Files version 7.2.0 and higher.

If you are moving a repository to a new location on disk, it is important that you update the existing repository definition to the new location. You should not create a new repository definition with the new data location because the stubbed files contain repository information for retrieval purposes. If you therefore create a new repository, and delete the old repository definition, the stubbed files will fail to retrieve as they reference the old repository definition. The correct procedure is to modify the existing repository definition to the new data locations on disk.

Use the following steps if you need to move a repository to a different location or server:

- 1. Schedule a down-time and notify users before moving a repository. You should ensure you have a full backup of the repository before making any changes.
- 2. To ensure that none of your Agents are running policies that might archive data to the repository you are moving, open the **Microsoft Services** window, and right-click and then click **Stop** on both the ArchiveOne Data Processing Services: **ArchiveOne Core Service** and **ArchiveOne Broker Service**. This ensures that no Agent can upload any information to avoid copying only part of the data, leaving the repository in an inconsistent state.
- 3. Copy the entire contents of the Archive Data and Index Data directories that form the repository into the new location.

If you do not know where the directories are located, view the repository properties in the Administration Console.

- 4. Restart the ArchiveOne Data Processing Services.
- 5. Go to the **Repository** node, and for the repository you just moved, edit the repository properties and update the directory locations to the new location.

The repository is now ready for use. Once you have completed a retrieval and archiving test to the new data location, you can remove the data from the old repository location to reclaim storage.

## Barracuda ArchiveOne

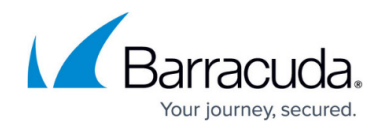

© Barracuda Networks Inc., 2024 The information contained within this document is confidential and proprietary to Barracuda Networks Inc. No portion of this document may be copied, distributed, publicized or used for other than internal documentary purposes without the written consent of an official representative of Barracuda Networks Inc. All specifications are subject to change without notice. Barracuda Networks Inc. assumes no responsibility for any inaccuracies in this document. Barracuda Networks Inc. reserves the right to change, modify, transfer, or otherwise revise this publication without notice.